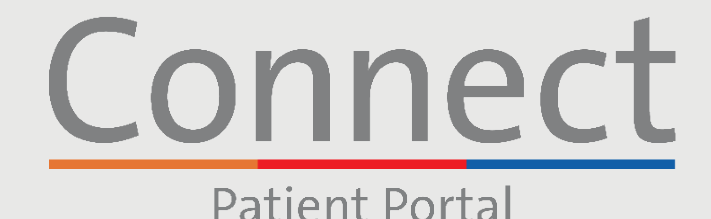

**∃ NewYork-**<br>ק Presbyterian

**E** COLUMBIA

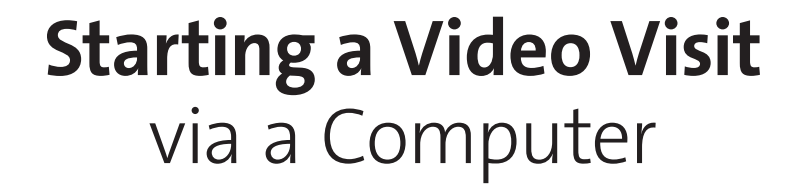

### **IMPORTANT NOTICE**

**Please ensure you have completed the following steps prior to your scheduled Video Visit:**

Weill Cornell<br>Medicine

- 1. Create a Connect account if you have not done so already. Please reference the "Creating an Account" patient guide for additional instructions
- 2. Disable any pop-up blockers enabled within your web browser as this may interfere with your appointment
- 3. Please allow your device to access your camera and microphone when prompted

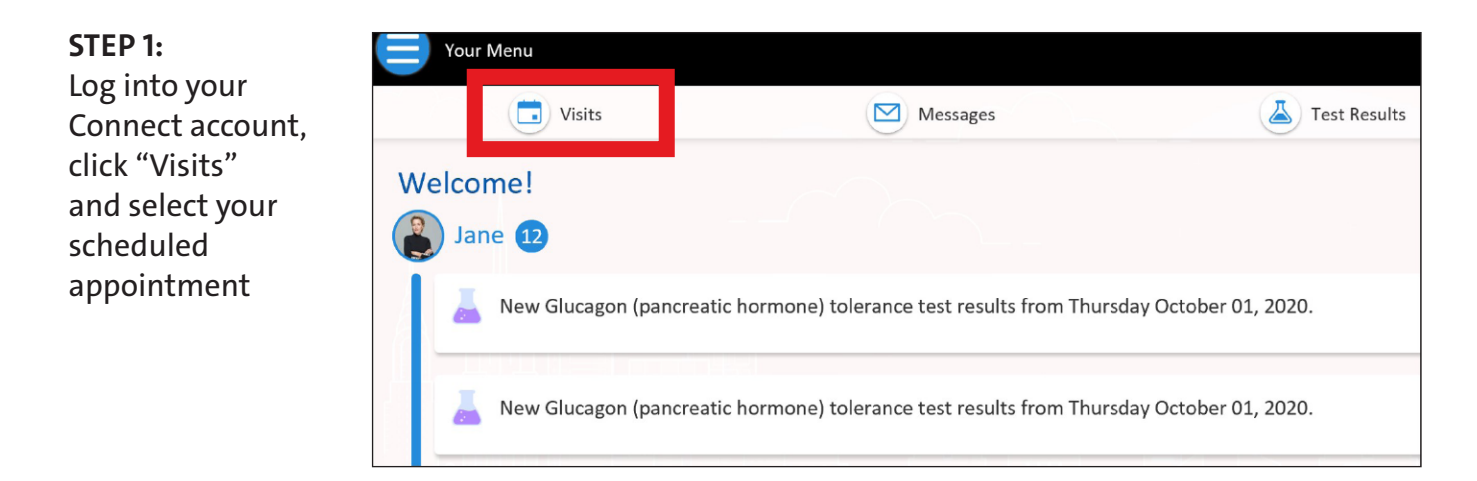

Note: While we recommend all patients create a Connect account, if you do not have a Connect account, you can access your Video Visit by clicking on the link in your eCheck-In reminder message sent by email or text. Please follow the remaining steps listed to connect with your provider.

> **For any questions, or additional support, please call Connect Technical Support at (646) 962-4200 or visit MyConnectNYC.org**

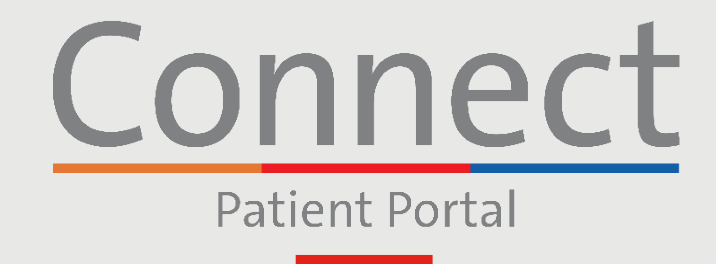

<mark>⊥ NewYork-</mark><br>¬ Presby<mark>teri</mark>an

Weill Cornell<br>Medicine

**E** COLUMBIA

# **Starting a Video Visit** via a Computer

**STEP 2:** Complete the "eCheck-in" process

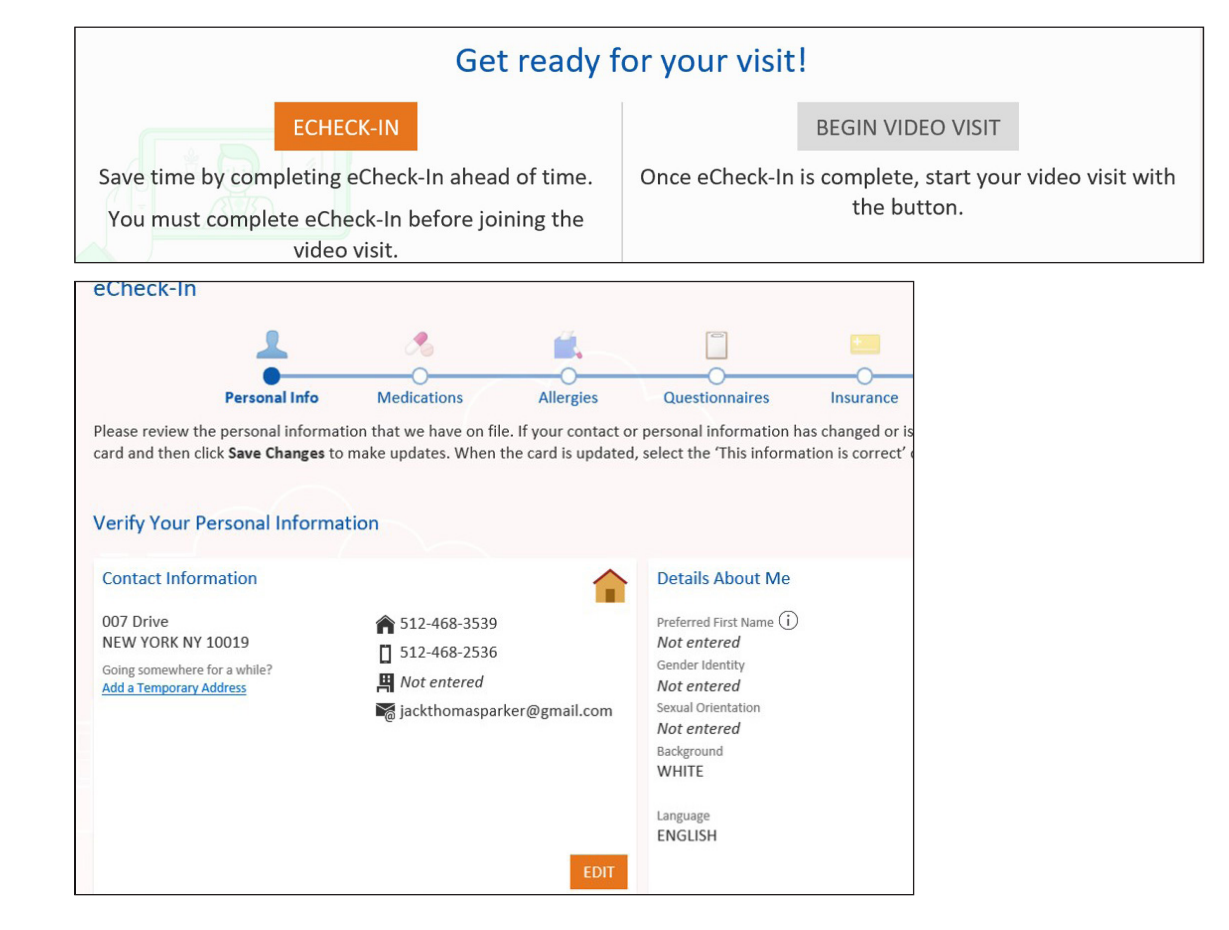

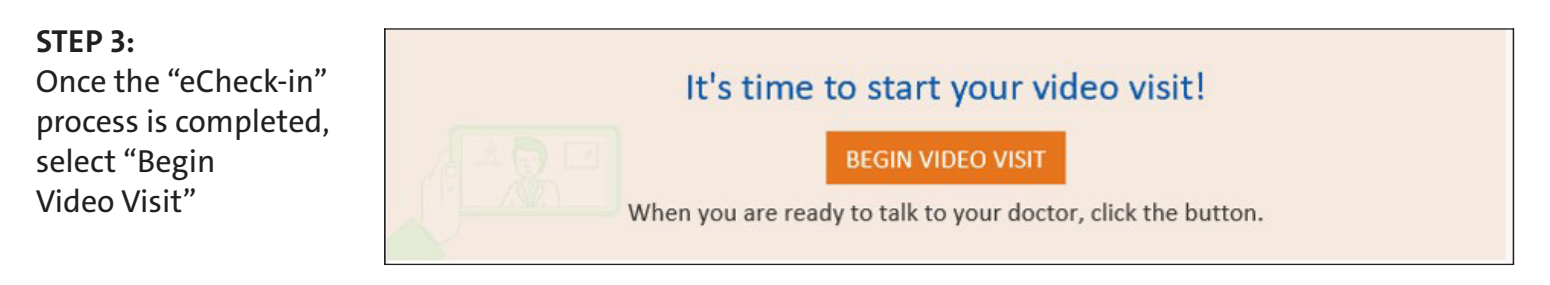

**For any questions, or additional support, please call Connect Technical Support at (646) 962-4200 or visit MyConnectNYC.org**

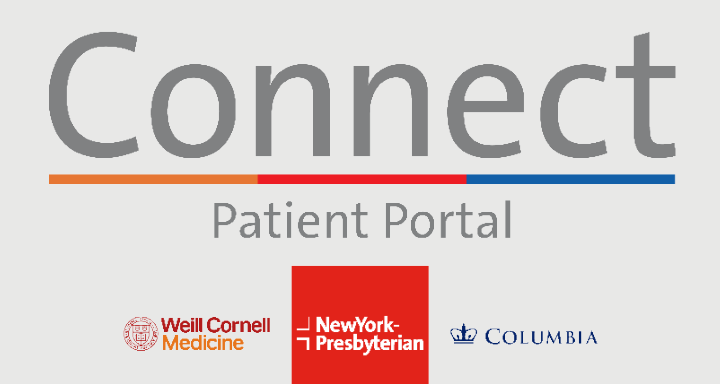

## **Starting a Video Visit** via a Computer

#### **STEP 4:**

You will be brought into a virtual waiting room until your provider joins the session. Please do not leave this screen

When prompted, please connect to audio and video for your Video Visit

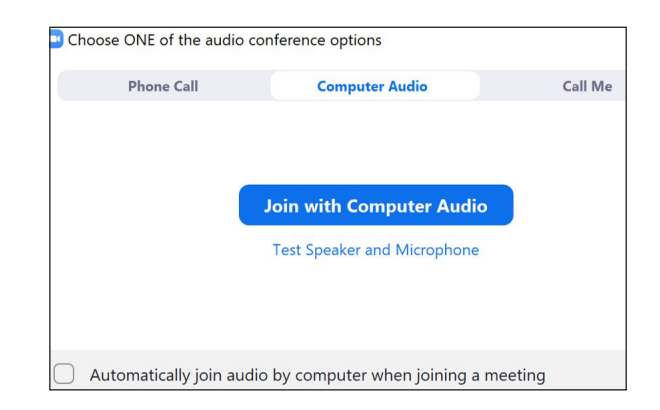

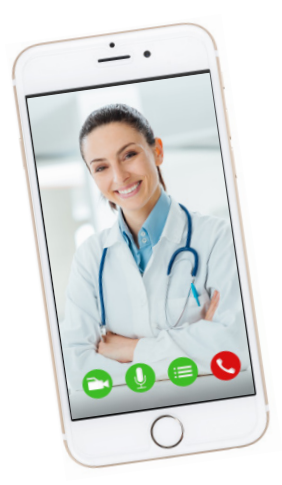

### **FRIENDLY REMINDERS AND TIPS**

- Make sure you are in a quiet, well-lit room with a strong Wi-Fi signal
- We encourage you to join your Video Visit 10-15 minutes prior to your scheduled time
- If your connection gets lost, you can restart the video by selecting the appropriate appointment and clicking "Begin Visit"
- Please allow camera and microphone access during your appointment when prompted
- Ensure your device's operating system is up-to-date
- If you are accessing a Group Video Visit, or Virtual Urgent Care, you must have the Zoom app downloaded to your device before joining. You do not need to have a Zoom login

**For any questions, or additional support, please call Connect Technical Support at (646) 962-4200 or visit MyConnectNYC.org**